## Accessing Xitracs IE plans

1. Visit the Insitutional Effectivenss and Assessment (IEA) Department webpage: <https://iea.southtexascollege.edu/>

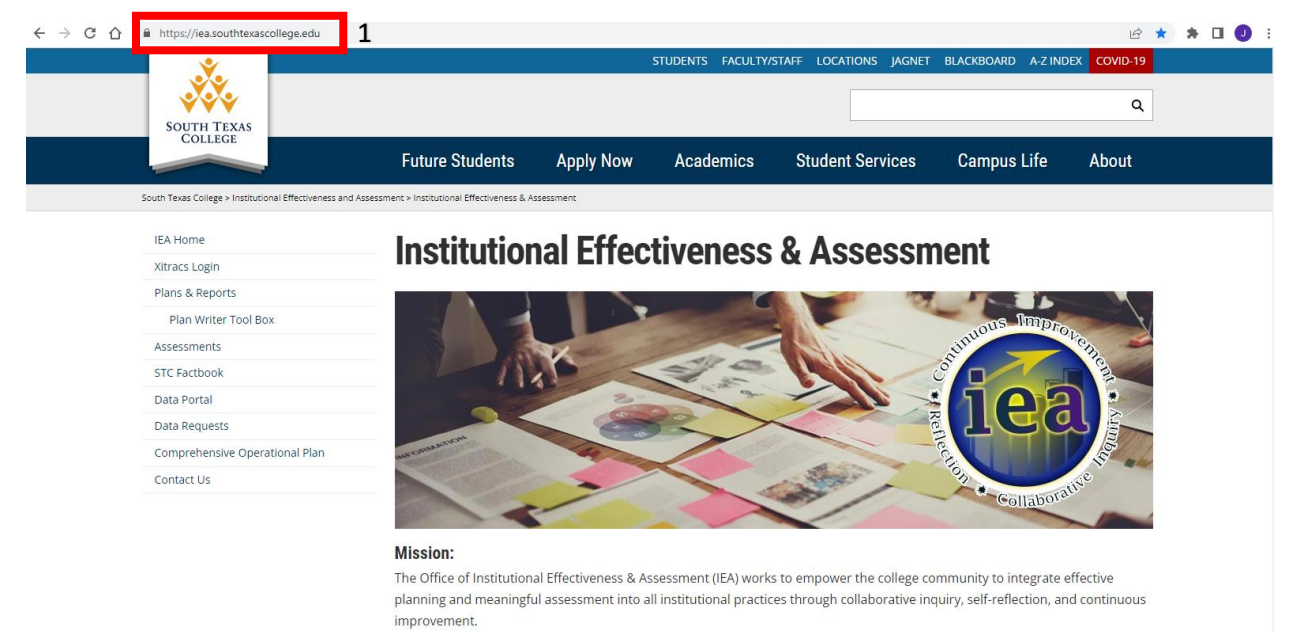

2. Select "Xitracs Login" on the left-hand navigation pane.

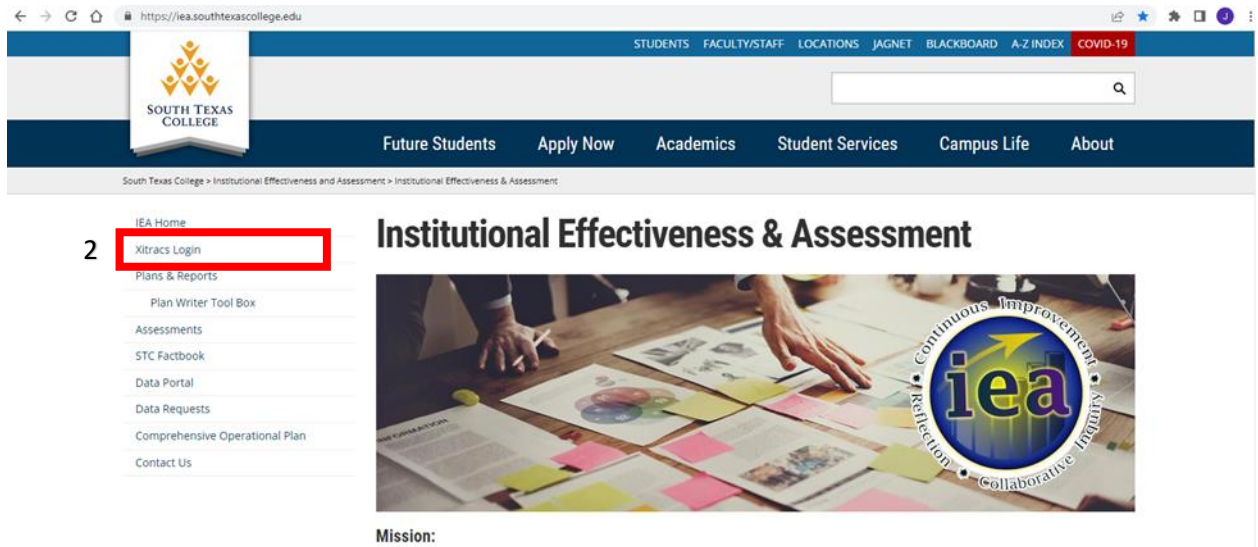

The Office of Institutional Effectiveness & Assessment (IEA) works to empower the college community to integrate effective planning and meaningful assessment into all institutional practices through collaborative inquiry, self-reflection, and continuous improvement.

- 3. Enter your STC username and Xitracs password
	- a. Note: Your Xitracs password is not linked to your STC login credentials. For example, whereas STC pages will prompt you to change your password every six months, Xitracs will not. You will need to manually update your password on Xitracs if you would like it to be consistent with your STC login.

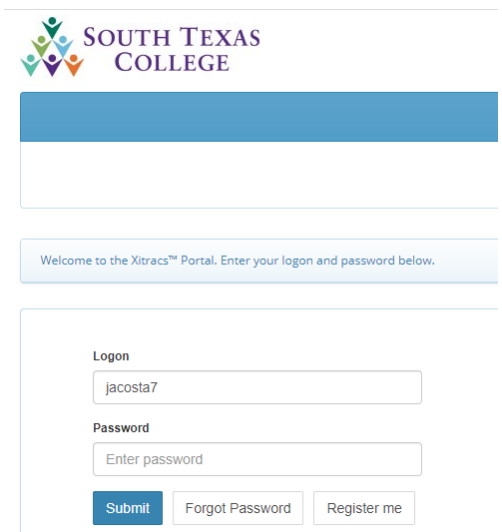

4. Optional: In the event you need to change your password, select "Forgot Password" and complete the prompts that follow.

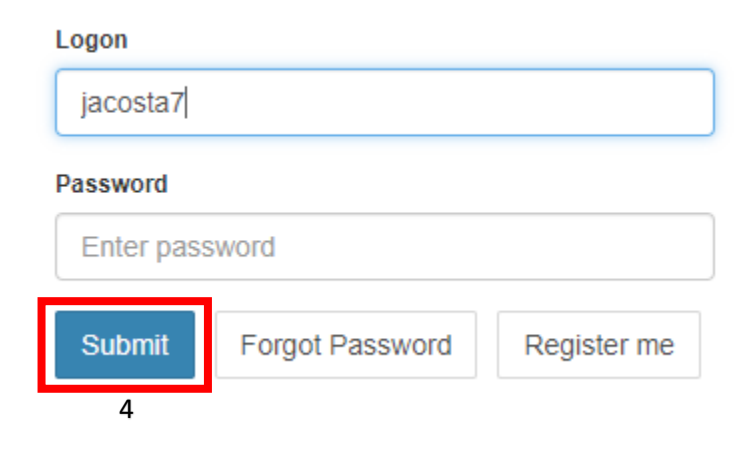

5. Once logged in, you can access your plan by selecting "Plans" from the navigation pane located at the top of the page.

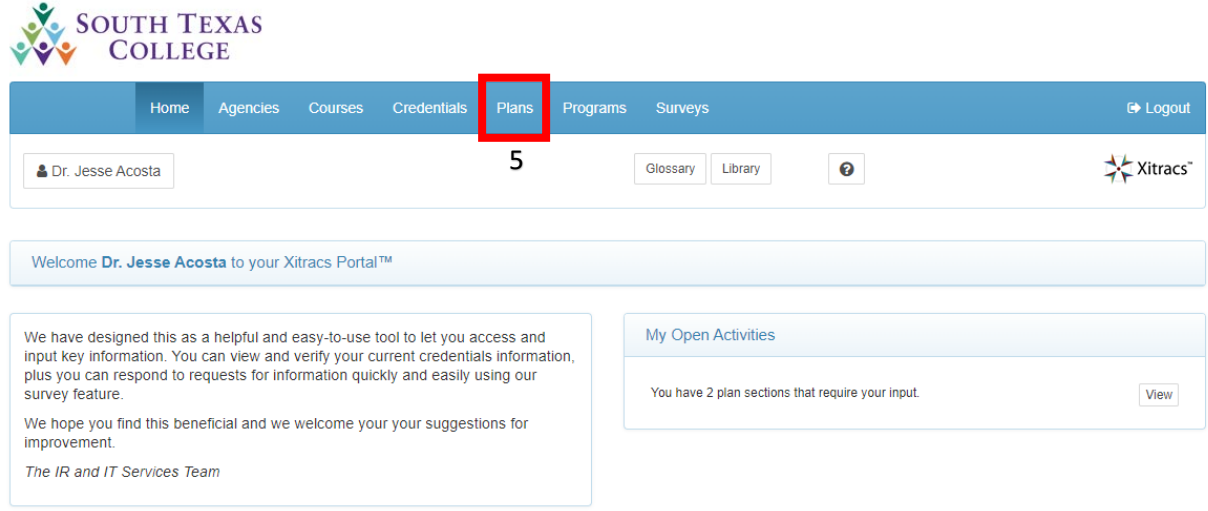

- 6. Your Plans page should include up to two IE plans. Select "Open" on any individual plan to access its contents.
	- a. If you do not have access to any plans or are missing a plan, please contact Brad Davis [\(bdavis4@southtexascollege.edu\)](mailto:bdavis4@southtexascollege.edu) and/or Angela Lapetina [\(agonz570@southtexascollege.edu\)](file:///C:/Users/jacosta7/Documents/agonz570@southtexascollege.edu).

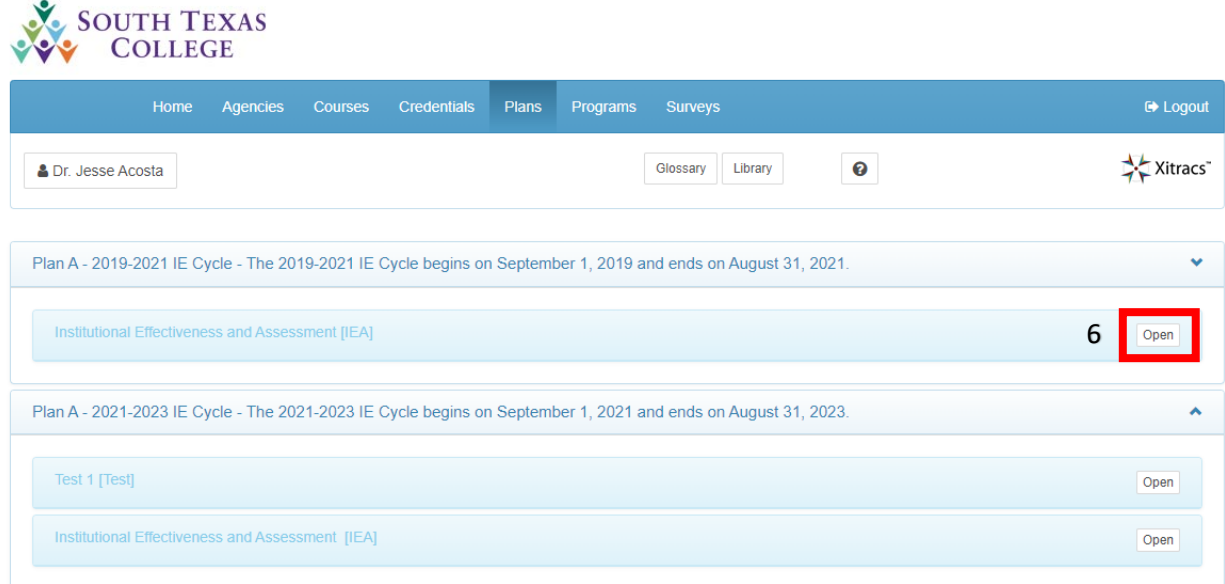